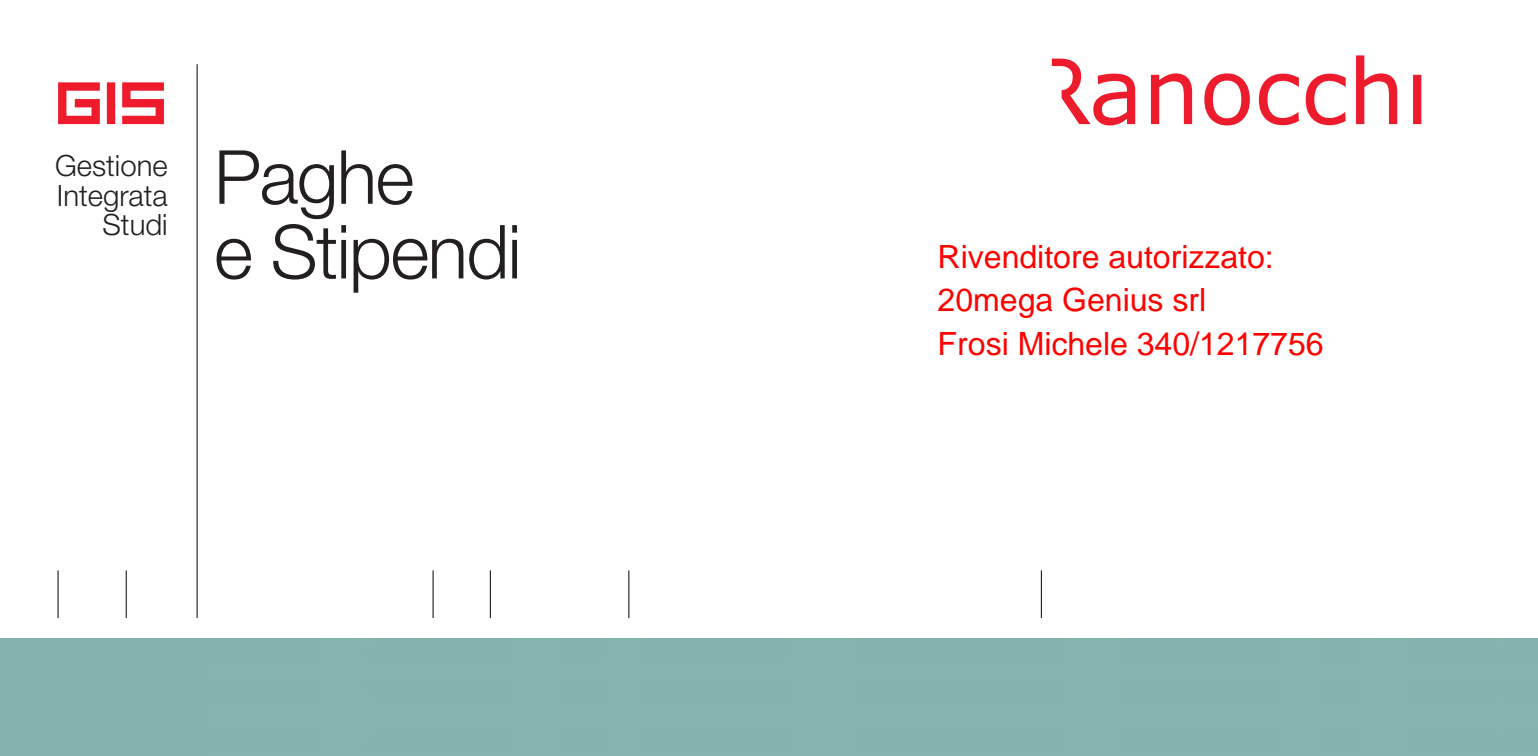

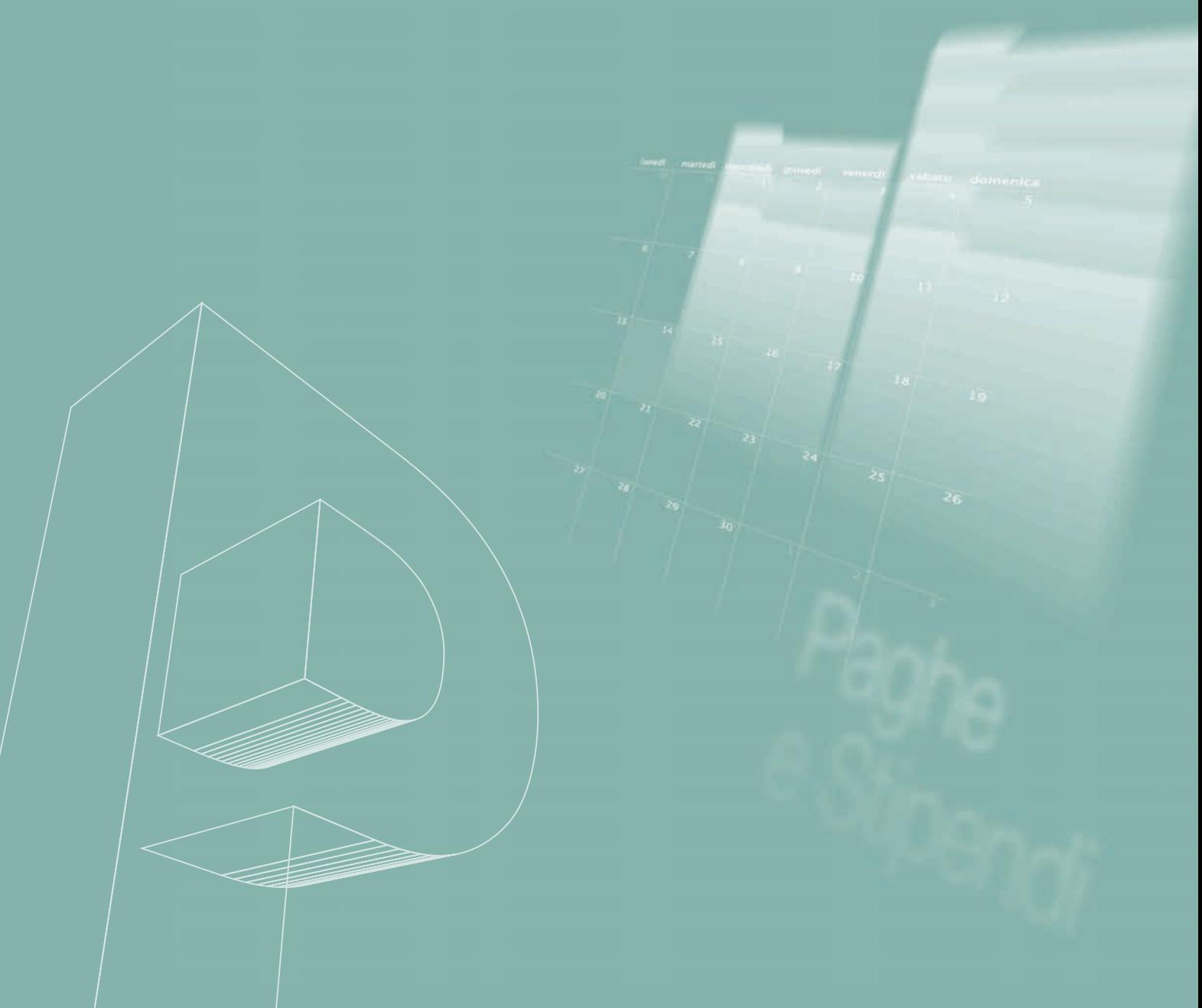

### I PLUS DI GIS PAGHE

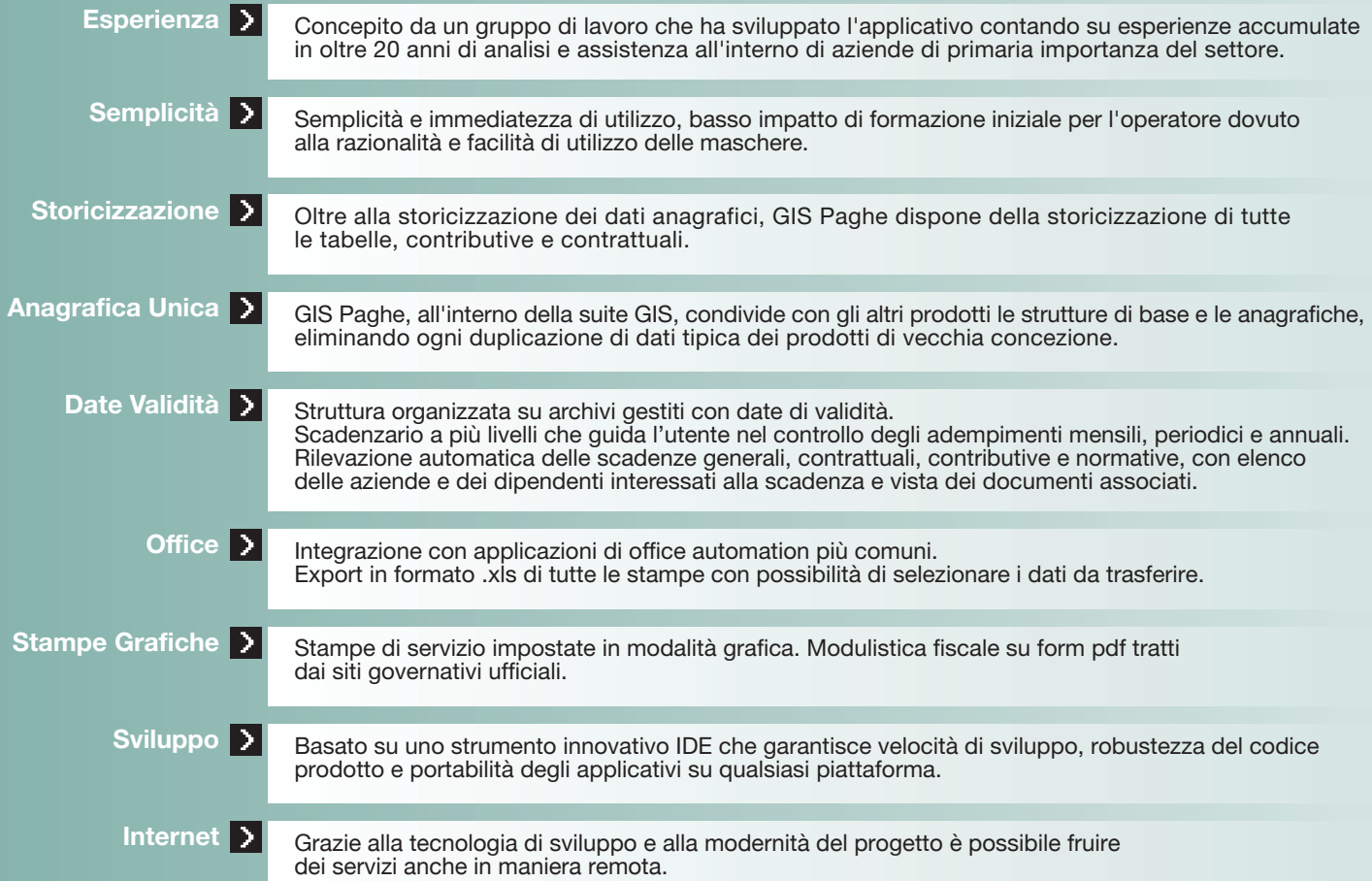

### CARATTERISTICHE TECNICHE

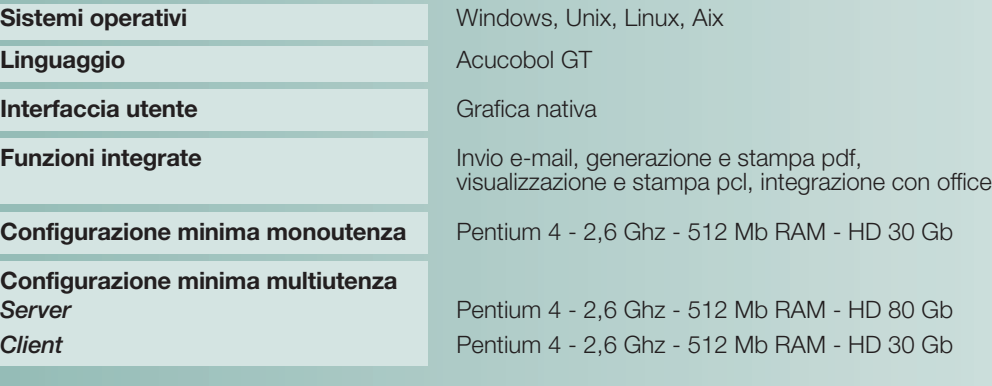

#### INDICE

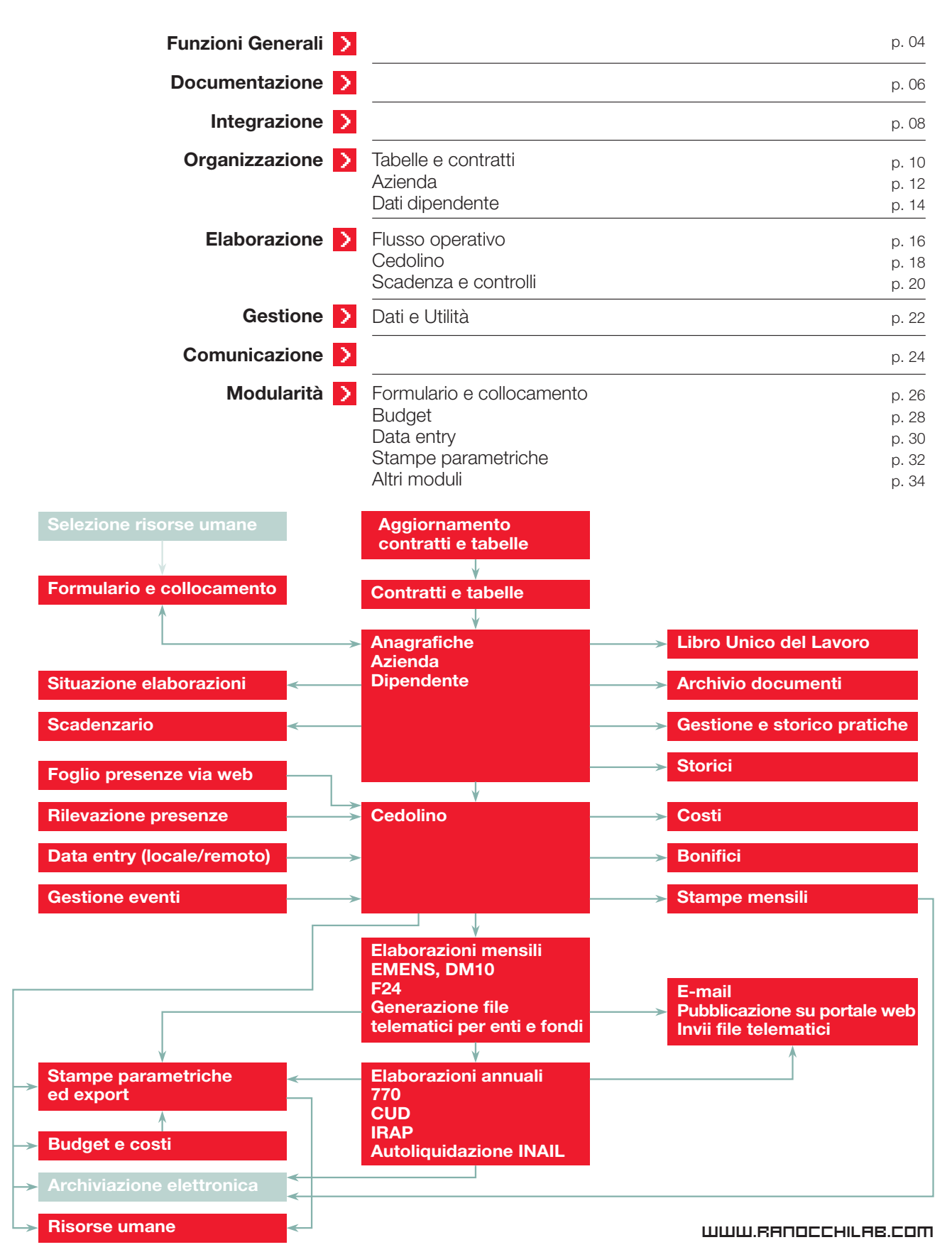

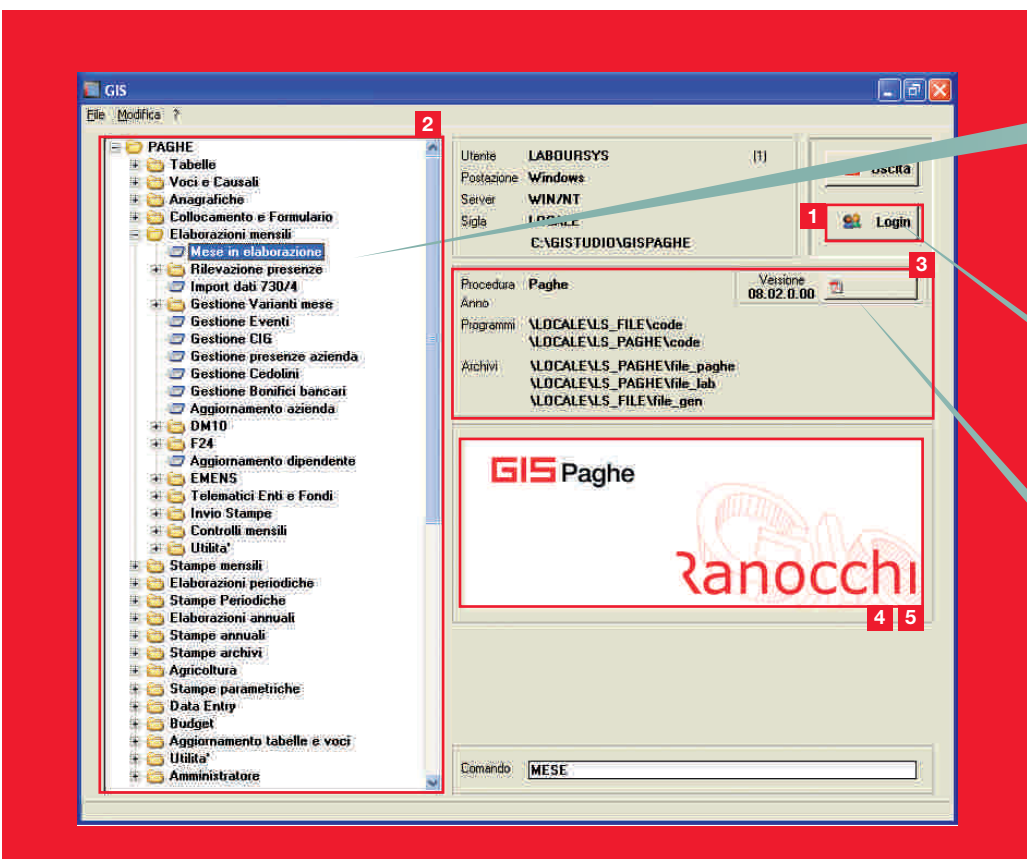

### FUNZIONI GENERALI

**Gis Paghe** è una procedura studiata per fornire all'utilizzatore, in modo semplice e intuitivo, le informazioni necessarie allo svolgimento delle operazioni periodiche, con una consultazione facile, immediata e completa di dati storici e statistici. L'interfaccia e i menu permettono una facile navigazione all'interno dell'applicativo. Semplici funzioni aiutano l'utente nella consultazione e nella ricerca delle informazioni.

L'integrazione con i più diffusi strumenti di office automation consentono di acquisire e trasferire dati da e verso fogli elettronici e testi. Il supporto della documentazione consente di avere a portata di mano la consultazione di circolari e testi contrattuali. Il manuale on-line guida l'utente nella operatività dell'applicativo.

L'organizzazione dei dati è stata studiata per fornire le informazioni attinenti a ciascuna tipologia di archivio in modo completo e integrato. Le elaborazioni più ricorrenti sono semplici e funzionali. L'integrazione con fonti esterne (data entry, rilevazione presenze, fogli elettronici ecc…) comprimono notevolmente i tempi di lavoro. Il supporto di segnalazioni e controlli rende più sicuro il modo di lavorare. Completano l'organizzazione dello studio gli strumenti di comunicazione che consentono di raggiungere il cliente tramite e-mail o web per l'invio e la pubblicazione degli elaborati mensili e periodici.

Definizione degli utenti e accesso controllato ad archivi e programmi **1**

- Menu organizzato per argomenti con ricerca comandi **2**
- **3** Istruzioni operative con le novità della versione in uso
- Collegamento alla banca dati on-line per l'aggiornamento dei dati tabellari **4**
- **5** Accesso diretto al servizio di assistenza on-line con operatore

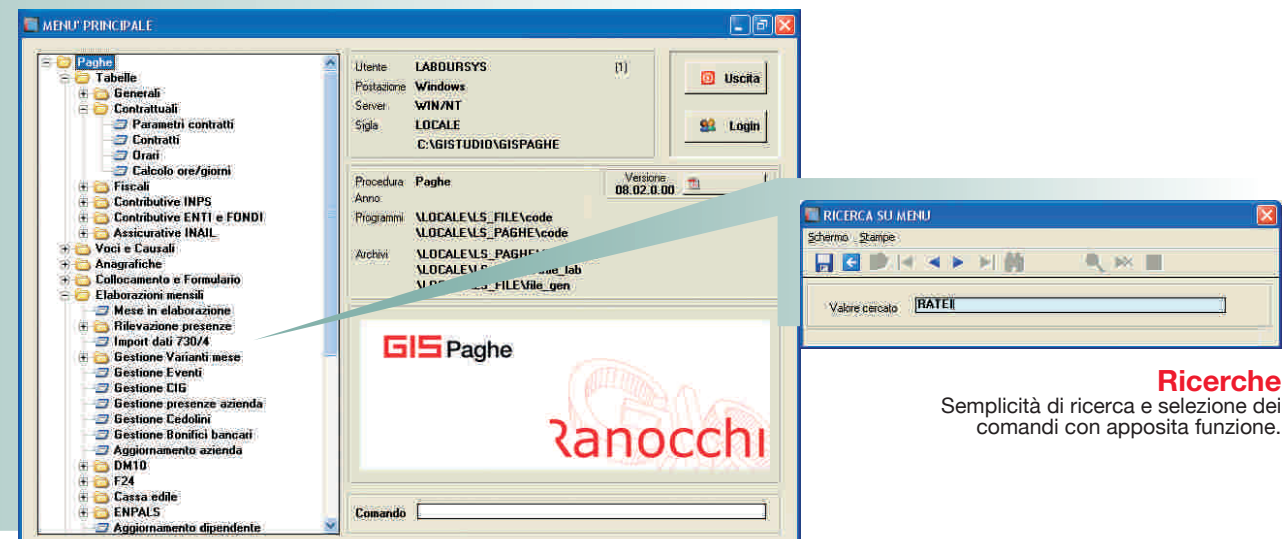

**Menu** Menu in formato three-view organizzato per argomenti ed ordinato per sequenza di flussi di lavoro.

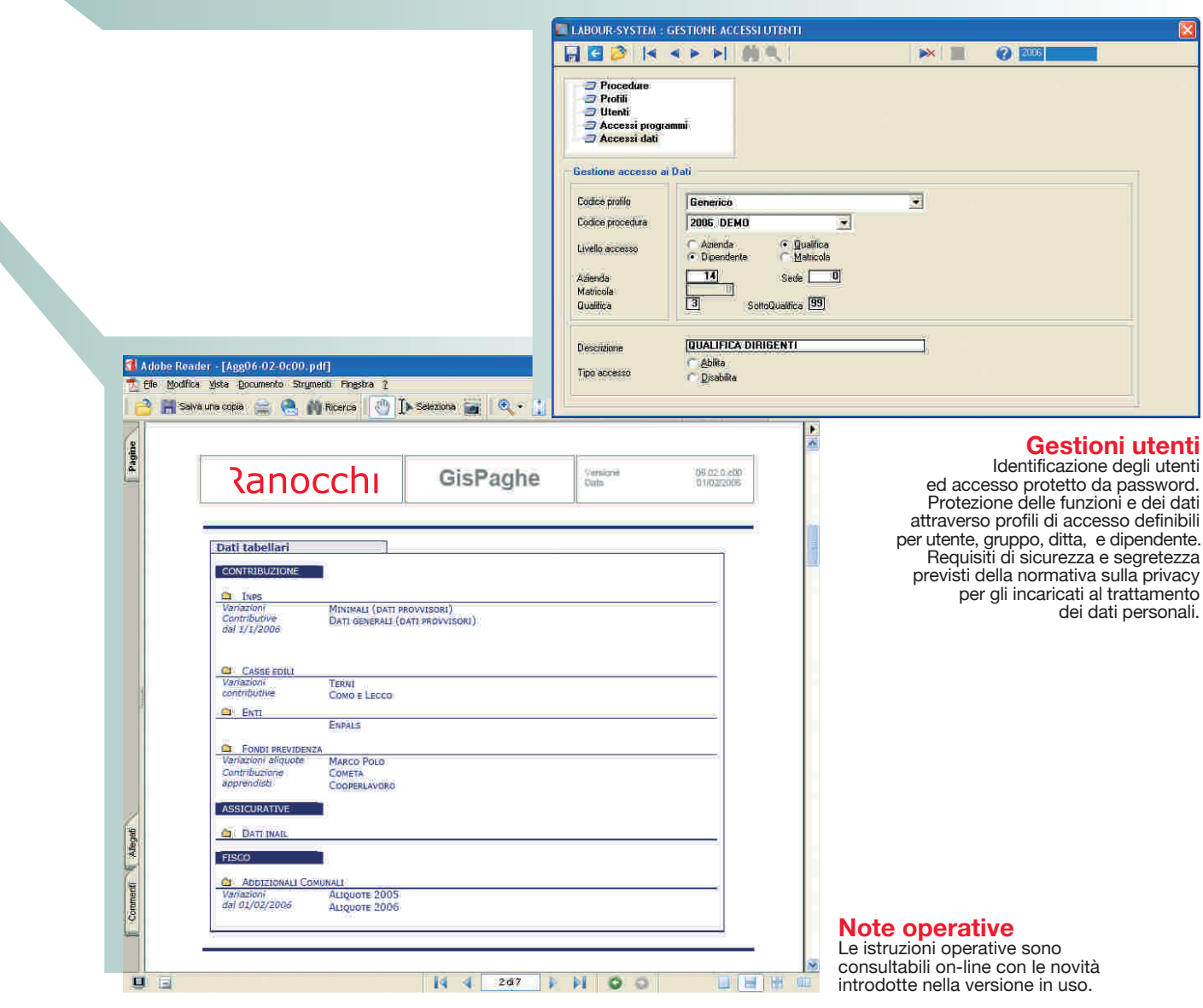

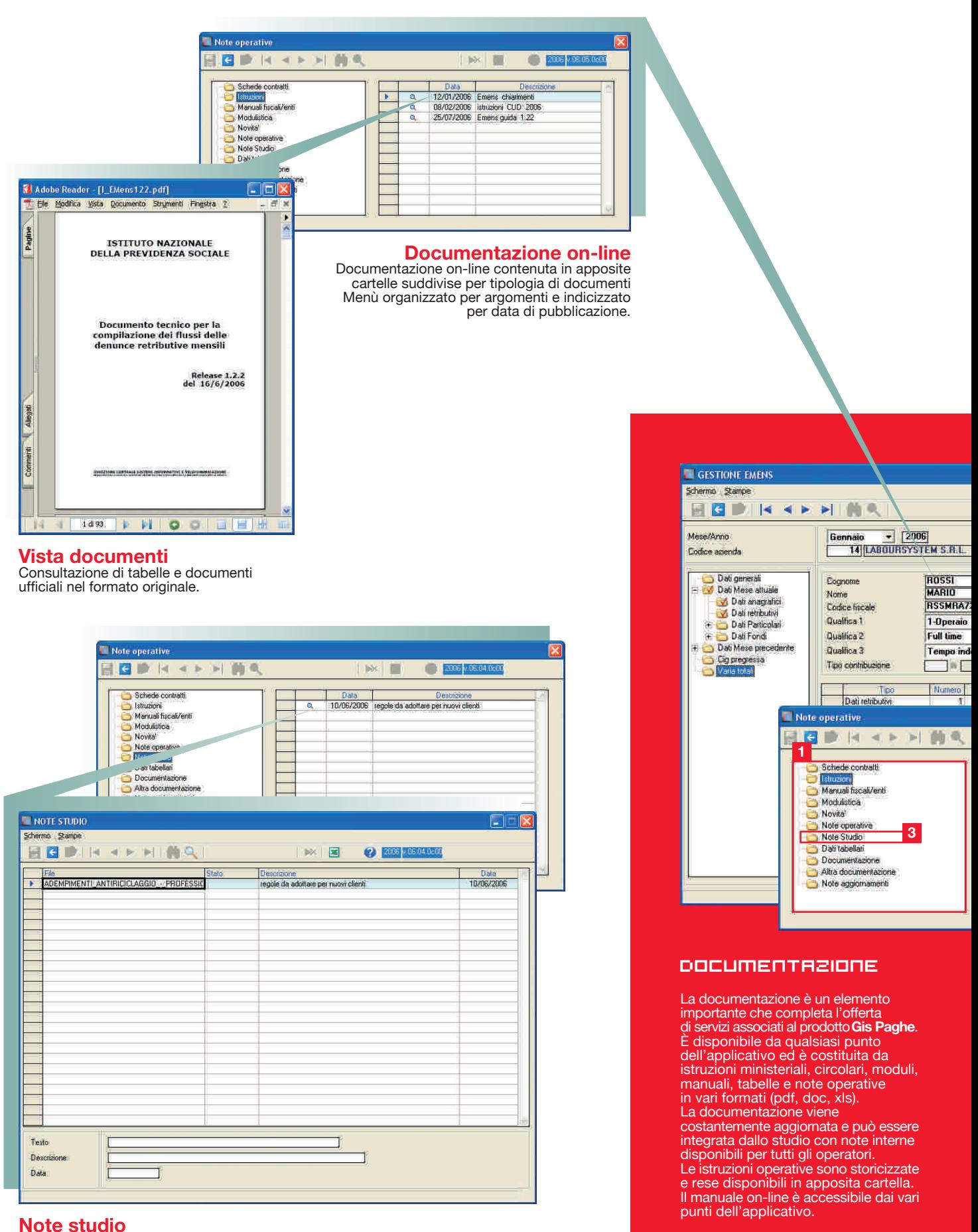

Possibilità per lo studio di rendere disponibili ai diversi operatori documenti e file in apposita cartella (Note studio).

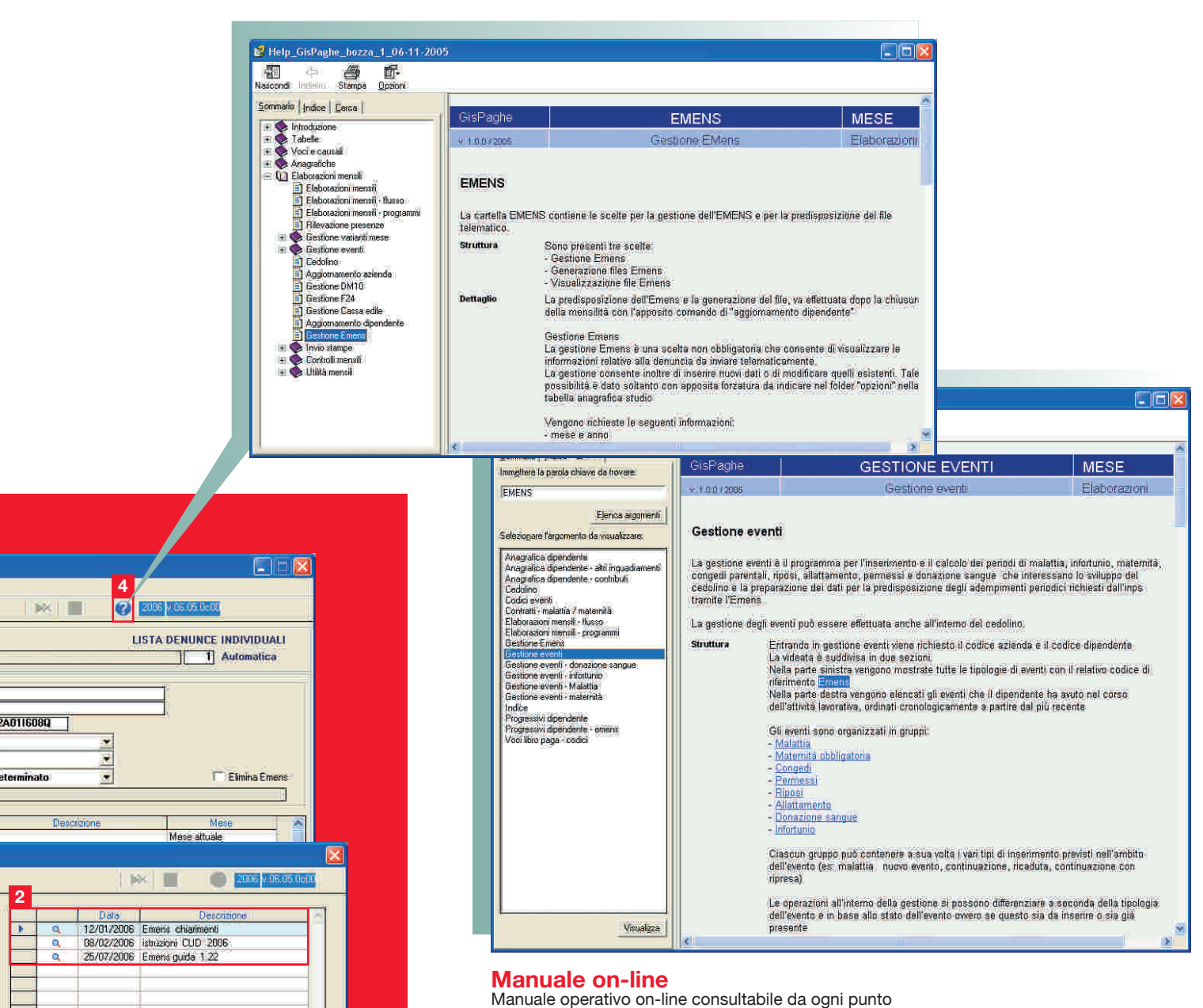

dell'applicativo con apertura del testo associato alla parte

Indice degli argomenti organizzati per voce come il menu di programma. Ricerca ipertestuale per parola chiave. RanocchiLab fornisce inoltre schede monografiche

di programma da cui viene attivato.

su argomenti specifici.

4 Manuale on-line

Circolari e testi **2**

**2**

Menu documentazione on-line **1**

Documentazione dello studio **3**

p**07**

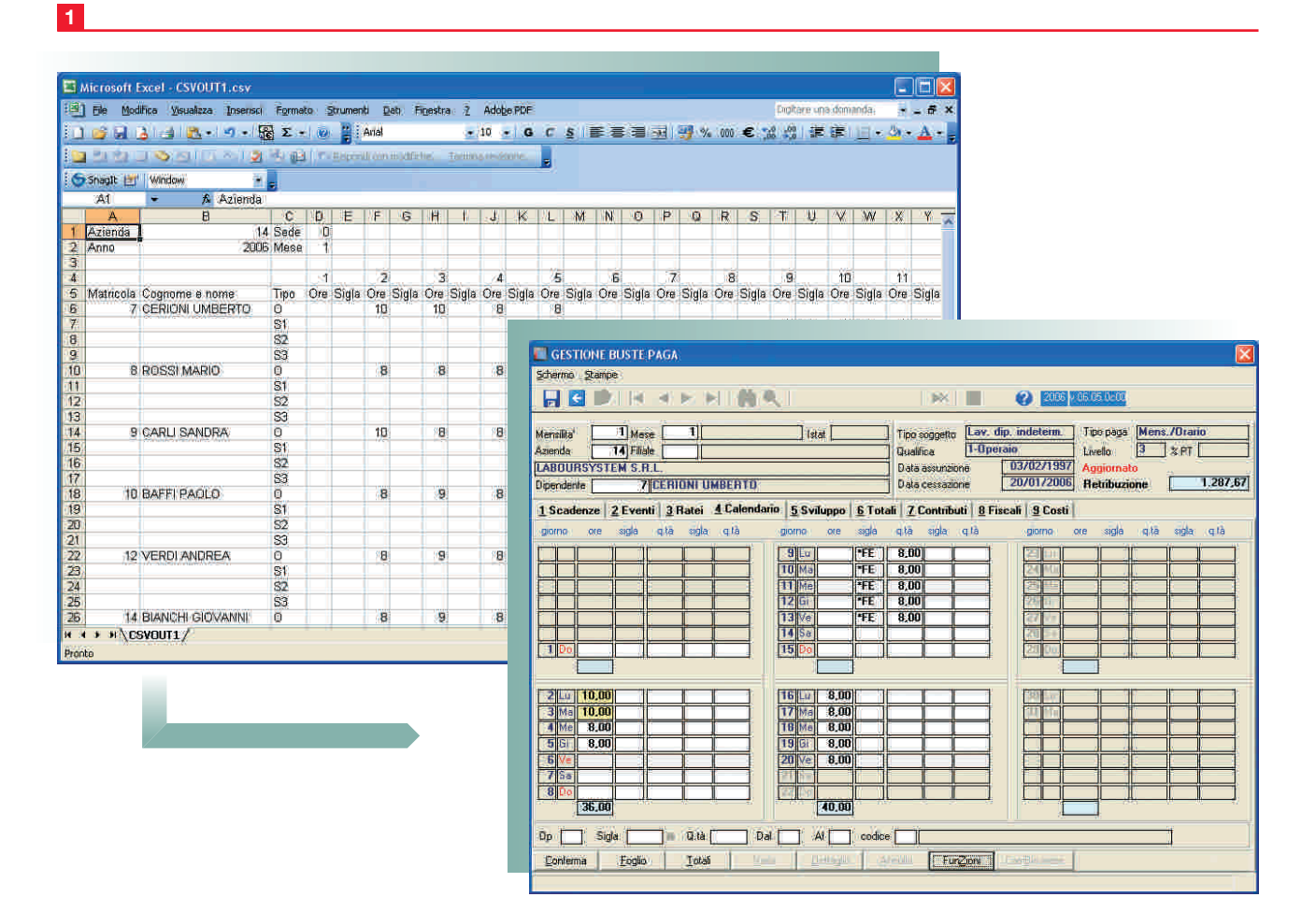

# **Import dati da fogli elettronici** Import dei movimenti giornalieri da fogli elettronici per

alimentare i dati nell'elaborazione dei cedolini.

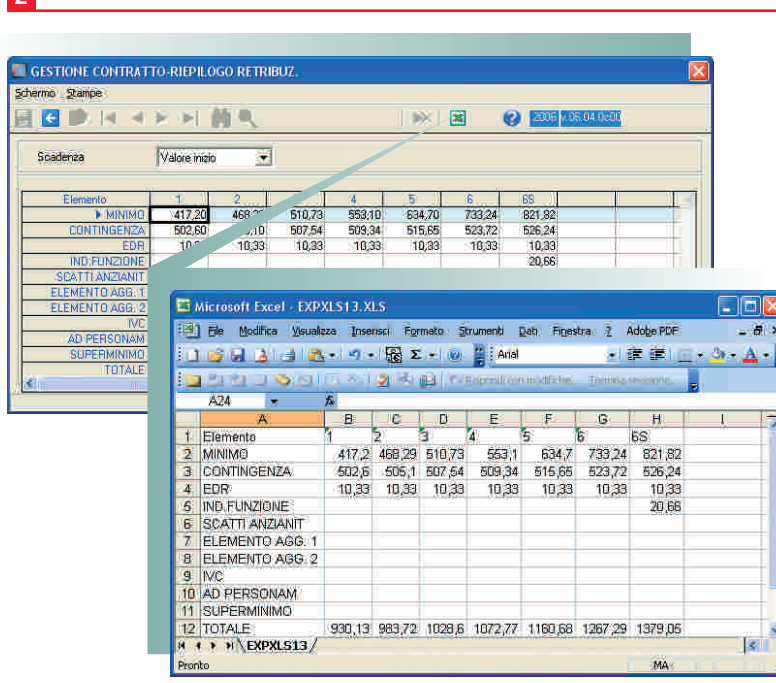

### **Tabelle ed export dati**

Dati tabellari esportabili in fogli elettronici per rielaborazioni o ricalcoli.

#### **INTEGRAZIONE**

L'integrazione di **Gis Paghe** con i più diffusi strumenti di office automation, è estesa a tutto l'applicativo. Le stampe di tipo grafico e visualizzabili con anteprima di stampa, possono essere automaticamente esportate nei formati xls e pdf per invio e-mail, archiviazione elettronica o pubblicazione su Web. La generazione e l'esportazione dei dati su foglio elettronico è personalizzabile nel formato di uscita con la scelta delle informazioni e dei dati da acquisire. L'estrazione dei dati tabellari, l'importazione dei movimenti mensili da fogli elettronici, la stampa unione in testi e formulari completano l'integrazione con gli strumenti di office automation.

**2**

**3**

Funzioni Generali Documentazione **Integrazione** Organizzazione Elaborazione Gestione Comunicazione Modularità

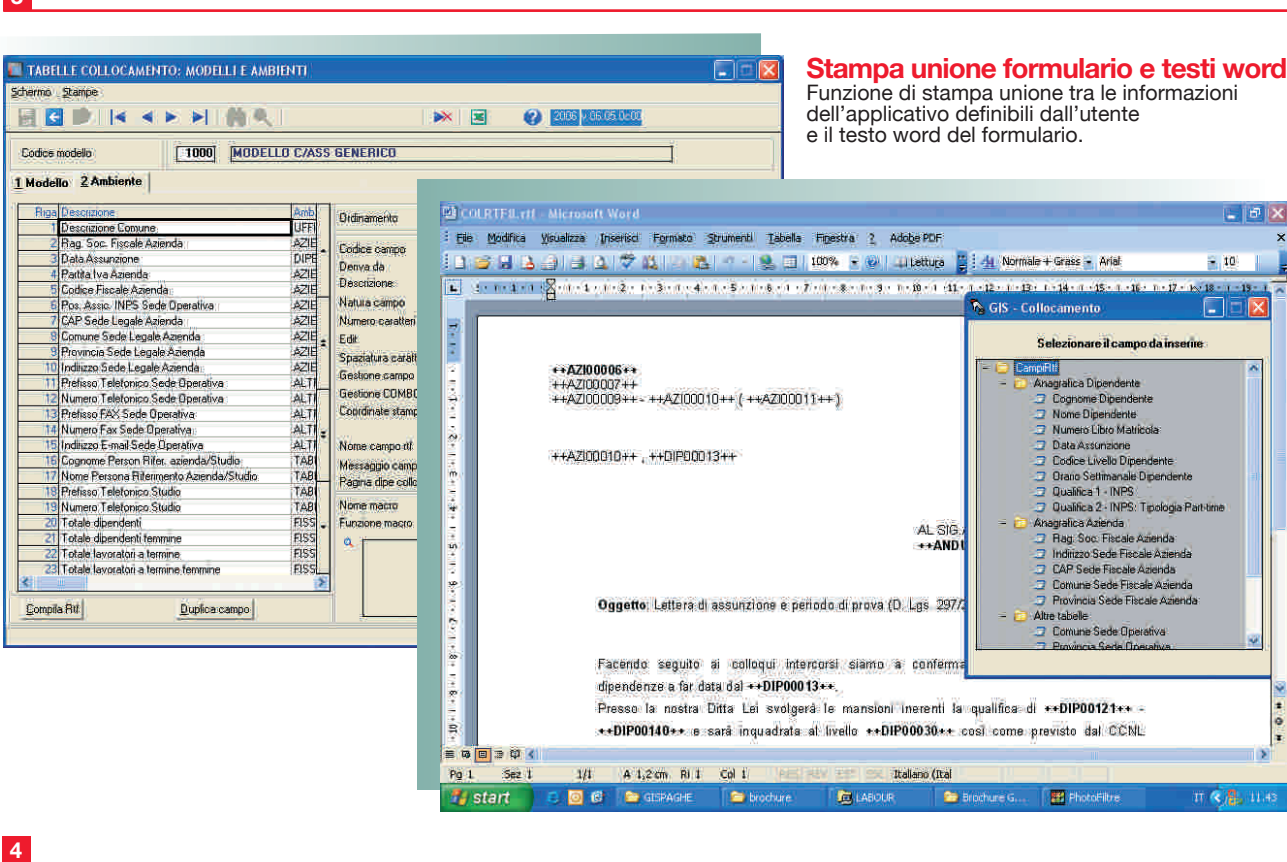

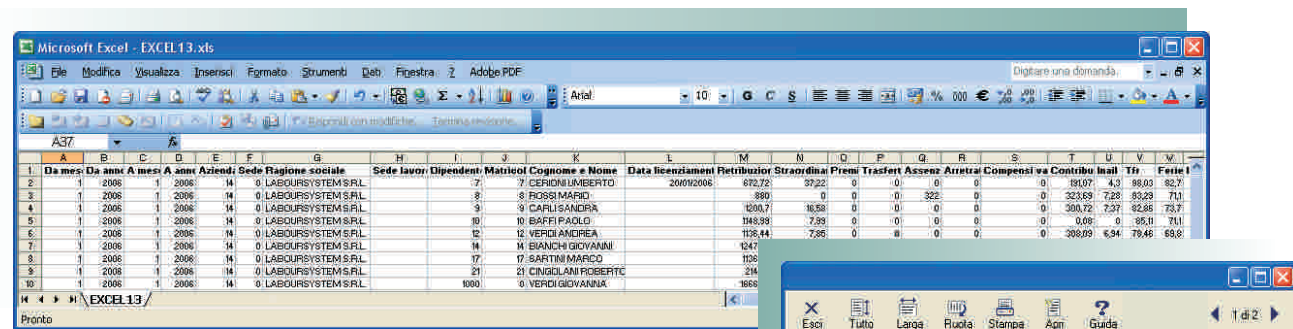

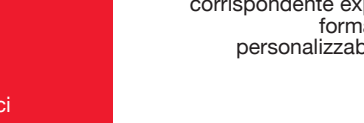

# **Export stampe** Stampa grafica dei costi e il

corrispondente export dei dati in formato elettronico personalizzabile dall'utente.

1 Import dati da fogli elettronici

- Tabelle ed export dati **2**
- Stampa unione <mark>3</mark> Stampa unione<br>formulario e testi word
- **4** Export stampe

Ė **PETIO DE**  $\begin{tabular}{|l|l|l|l|} \hline \hline \textbf{nm} & 14 & \\ \textbf{LADOMWATOEM} & 1.8 & 1. \\ \textbf{VATE DE} & 1.9 & 1.8 & 1.9 \\ \textbf{VATE DE} & 1.9 & 1.9 & 1.9 & 1.9 \\ \hline \textbf{CO13} & 1.9 & 1.9 & 1.9 & 1.9 \\ \hline \textbf{CP} & 2.2 & 1.9 & 1.9 & 1.2 & 1.9 \\ \hline \end{tabular}$ Gotine per Codice  $\begin{bmatrix} 0.00 & 2.5 \times 17.2708 \\ 0.08 & 1.1, 15, 14 \\ 0.086 & 0.00168 \\ 0.004 & 0.000162 \\ 0.0004 & 0.000162 \end{bmatrix}$ **Demposite | Germanic 2001 Difference**  $+001$ h **Committee** www.journer mink ---**COTALE**  $\begin{array}{c|c} \hline \text{free} & \text{free} \\ \hline \end{array}$ fic link town  $\frac{1}{2} \left( \frac{1}{2} \right)^{2} \left( \frac{1}{2} \right)^{2} \left( \frac{1}{2} \right)^{2} \left( \frac{1}{2} \right)^{2} \left( \frac{1}{2} \right)^{2} \left( \frac{1}{2} \right)^{2} \left( \frac{1}{2} \right)^{2} \left( \frac{1}{2} \right)^{2} \left( \frac{1}{2} \right)^{2} \left( \frac{1}{2} \right)^{2} \left( \frac{1}{2} \right)^{2} \left( \frac{1}{2} \right)^{2} \left( \frac{1}{2} \right)^{2} \left( \frac$ ma **THE STATE OF BUILDING** Courts core. astro cel **Install TOTALE**  $\overline{\phantom{a}}$ 3(40) mar 盂  $\sim$ **BUNG**  $\frac{4.4}{144.7}$  $\frac{1}{20000000}$ TOUR POINT **Since** 1440.000

k

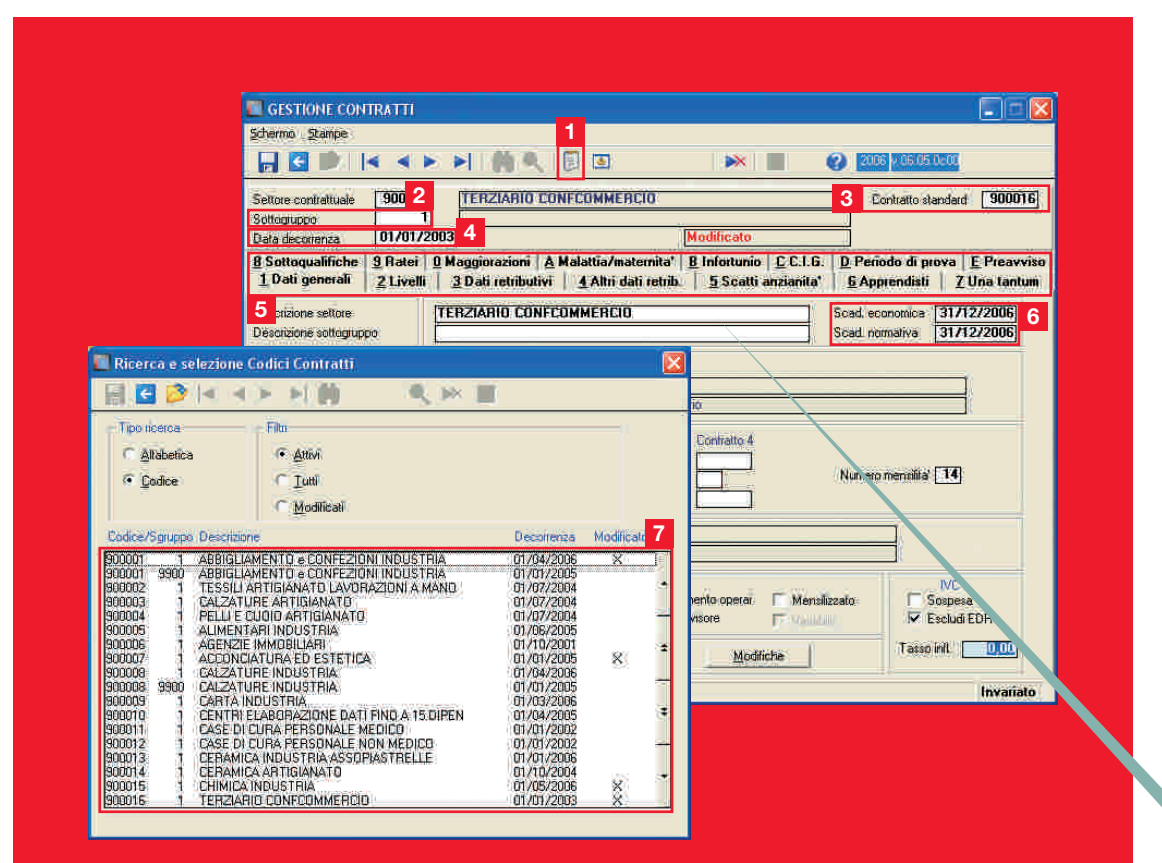

#### TABELLE E CONTRATTI

**Gis Paghe** gestisce tutte le informazioni contrattuali, fiscali e contributive aggiornate periodicamente da Ranocchi Lab.

Il sistema dispone di tabelle relative a banche, uffici, aliquote contributive Inps ed altri enti, fondi, casse edili, voci e tariffe Inail, contratti nazionali e territoriali, strutturati in un'unica tabella con data di validità che tratta i diversi istituti

contrattuali, ad integrazione dei quali, sono disponibili i testi di accordi e rinnovi. La struttura si articola in più livelli e consente, nell'ambito del medesimo contratto, di creare le varianti territoriali ed aziendali. I dati tabellari vengono aggiornati mensilmente.

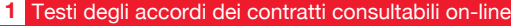

- 2 Gestione dei contratti integrativi territoriali compresi colf e associati in partecipazione
- Personalizzazione del contratto con collegamento al contratto standard. (Il collegamento consente **3** di aggiornare i dati contrattuali non personalizzati dall'utente)
- 4 Data di decorrenza per il collegamento automatico del contratto e la storicizzazione dei valori
- **5** Gestione degli istituti contrattuali con la vista delle informazioni per qualifica e tipologia dipendente
- **6** Scadenze economiche e normative attive nello scadenzario generale
- Elenco dei contratti con indicazione delle modifiche utente **7**

**Contract Contract Contract Contract Contract Contract Contract Contract Contract Contract Contract Contract Contract Contract Contract Contract Contract Contract Contract Contract Contract Contract Contract Contract Contr** 

Contratto standard [900016]

#### **Struttura Tabelle** Le tabelle sono strutturate ed organizzate GESTIONE CONTRATTI per qualifiche e per gruppi. Stan **HELIKKERINA** ■图 **O BS!** 900016 Settore contrattuale TERZIARIO CONFCOMMERCIO Sottegruppe Modifica 01/01/2003 Data decorrenza Usia decoranza (1970) 172003<br>19 Sottoqualifiche | 9 Ratei | 0 Maggiorazioni | A Malay Amatemita' | B Infortunio | C.C.I.G. | D Periodo di prova | E Preavvise<br>19 Dati generali | 2 Livelli | 2 Dati retributivi | 4 Altri dati  $\sqrt{2}$ Sigla Mear Live  $\overline{\mathcal{F}}$ LIVELLO mp direttive mp.deetive<br>mp.concetto<br>mp.concetto<br>mp.drome.op.spec.provetti<br>lmp.drome.op.spec.provetti<br>d.p.commi<br>Addi pulsine, Gaszane<br>mp.concetto<br>mp.concetto<br>lmp.drometto TIVETTU  $\Box$ FIX Microsoft Excel - EXPXLS17.XLS  $rac{1}{0!a}$ dita 1a<br>dita 2a  $-6x$ [13] Ele Modifica Visualizza Inserisci Formato Strumenti Deb Finestra 2 Adobe PDF Sigla:

T T

1 T

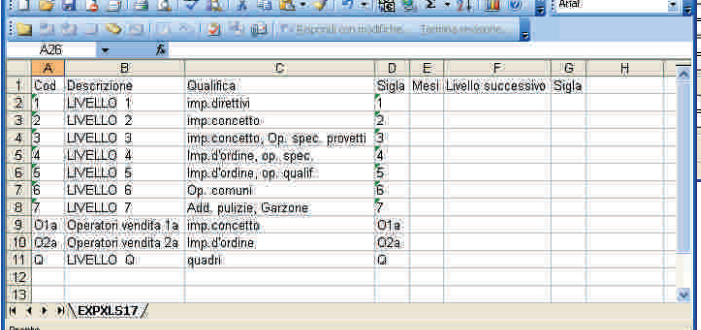

#### **Export tabelle**

Esportazione diretta dei dati tabellari su fogli elettronici.

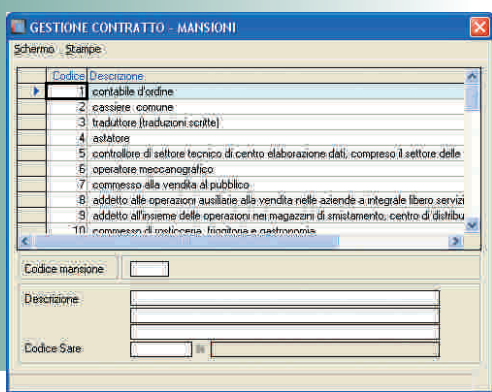

Ŧ

**Riqualifica** Livela  $\Box$ Data

Manston

### **Elementi di dettaglio**

Le tabelle forniscono massimo dettaglio. Nell'esempio il mansionario contrattuale con le declaratorie associate al livello di inquadramento.

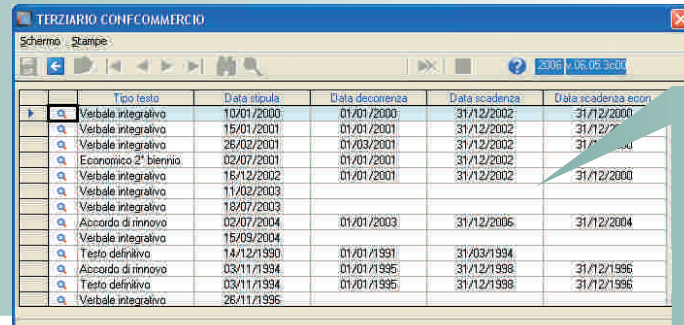

**Elenco testi contrattuali** L'elenco dei documenti associati al contratto organizzati per tipologia e data.

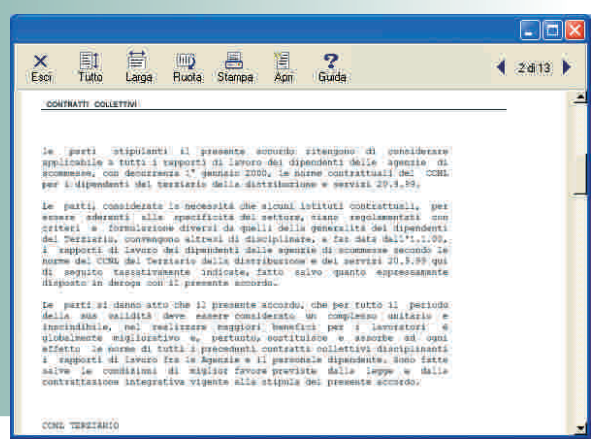

#### **Testo contratto**

Vista del contenuto dei testi contrattuali con ricerca per parole all'interno del testo.

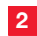

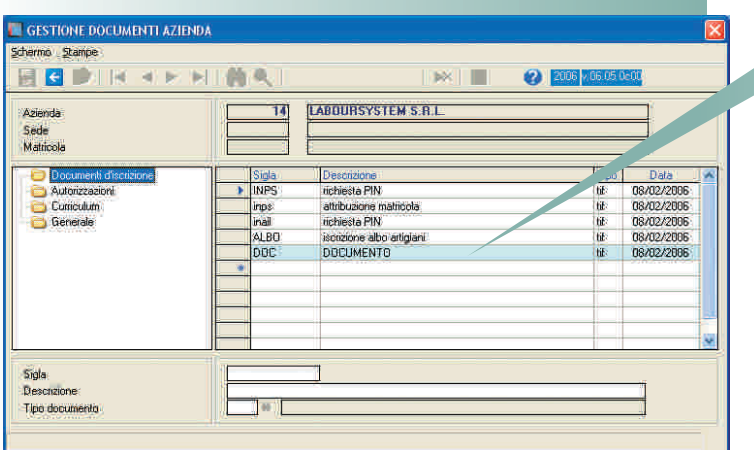

**Archivio documenti** Archiviazione della documentazione aziendale in ogni formato (visure, atti, rapporti con enti, contrattualistica azienda) organizzabile in modo personalizzabile da parte dell'utente.

**3**

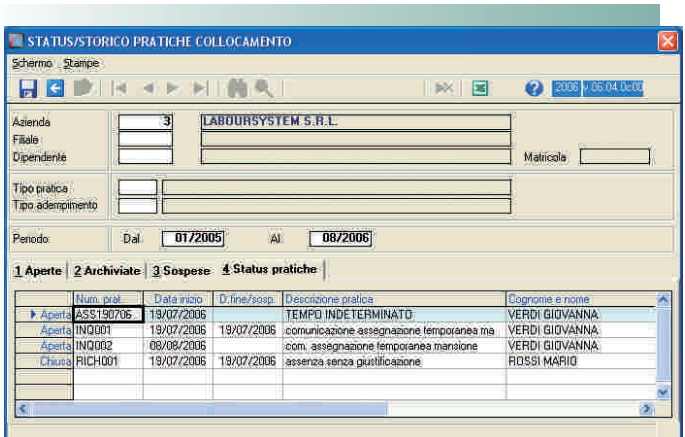

**Status delle pratiche aziendali** Interrogazione dello status delle pratiche aziendali con possibilità di visualizzarne i contenuti.

**4**

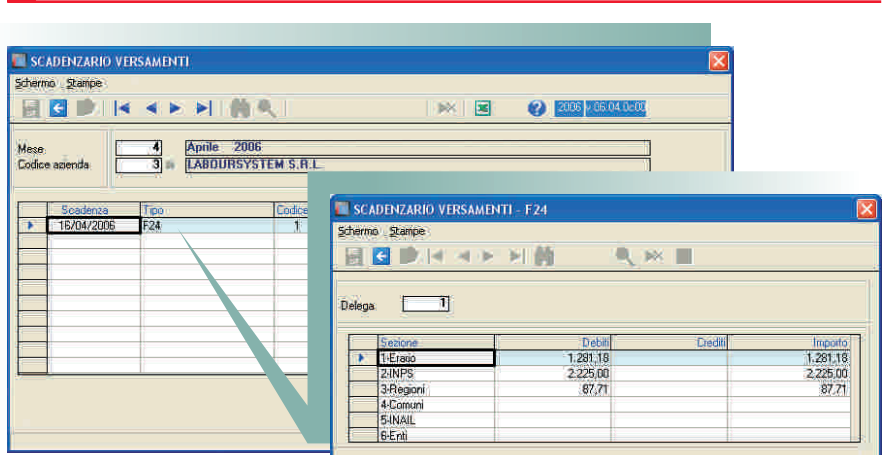

**Scadenzario versamenti** Consultazione dello scadenzario dei versamenti relativi ad enti, fondi o casse organizzati per mese/anno di pagamento.

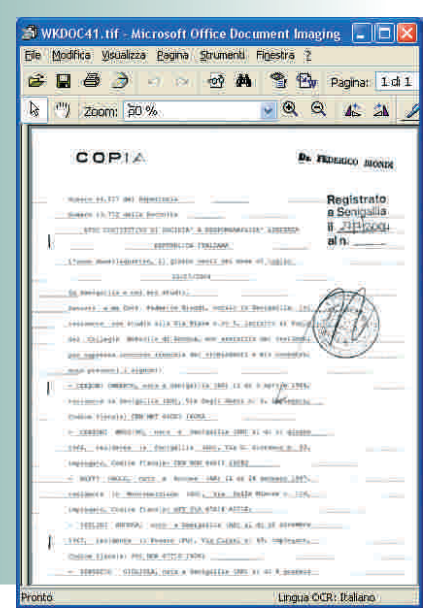

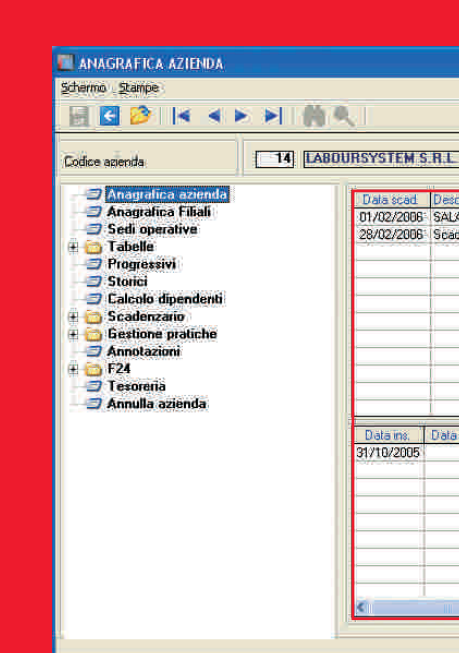

### **ORGANIZZAZIONE** AZIENDA

L'anagrafica azienda dispone di numerose funzioni di interrogazione sullo status delle attività e di consultazione di dati storici e documentali. L'azienda è strutturata in filiali e sedi operative.

**6**

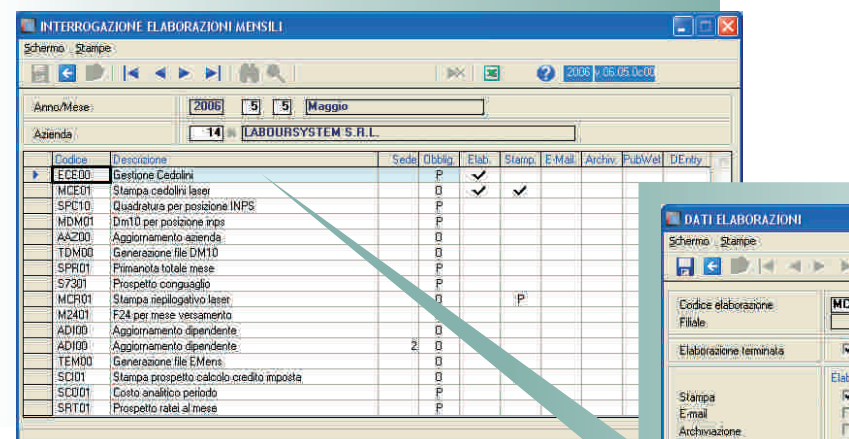

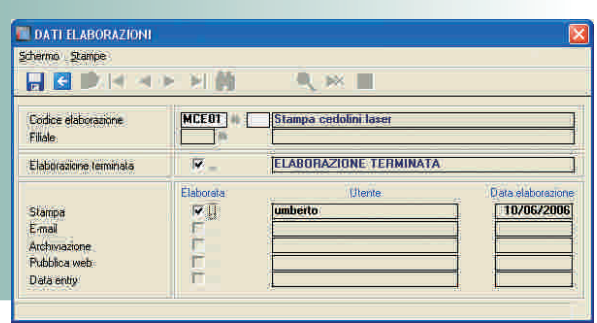

#### **Situazione elaborazioni**

Visualizzazione della situazione delle elaborazioni del mese con dettaglio sulle operazioni eseguite (utente e data).

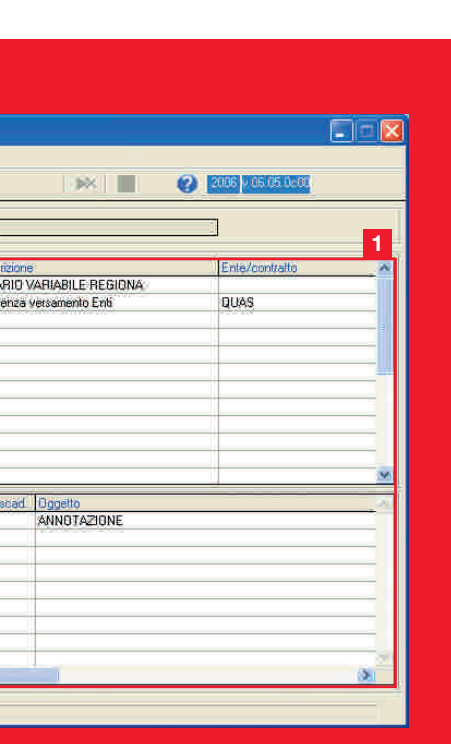

- 1 Segnalazioni e annotazioni Archivio documenti **2** Status delle pratiche aziendali **3**
- 4 Scadenzario versamenti
- **5** Situazione elaborazioni
- **6** Storici

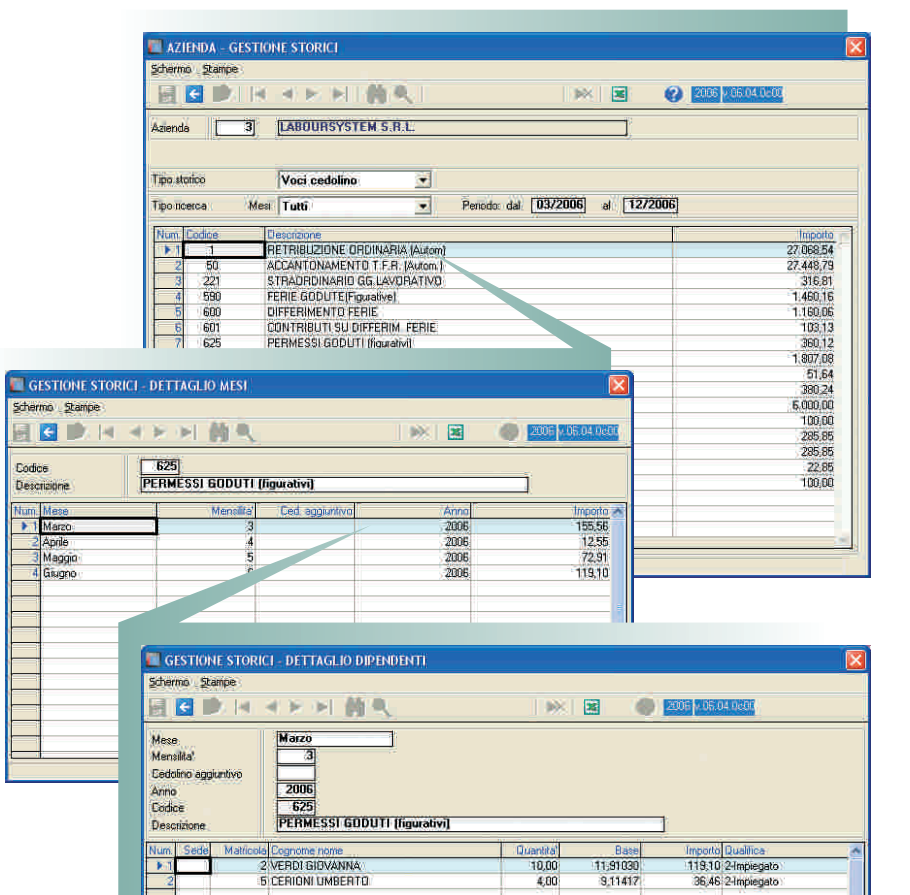

#### **Storici**

Vista degli storici con dettaglio voci, evanti, dati contabili, dei movimenti. Nell'esempio lo storico delle movimentazioni mensili e di periodo sono esportabili in fogli elettronici con dettaglio fino a livello di singolo dipendente.

![](_page_13_Picture_111.jpeg)

# **Storico variazioni**

Cronologia delle varianti nel rapporto di lavoro del dipendente con la rilevazione degli eventi, delle pratiche, delle modifiche di inquadramento.

![](_page_13_Picture_3.jpeg)

![](_page_13_Picture_112.jpeg)

p**14**

**Storico pratiche** Storico delle pratiche relative al dipendente con il dettaglio del contenuto e il formulario/modulistica associato/a.

![](_page_13_Picture_7.jpeg)

### ORGANIZZAZIONE DATI DIPENDENTE

La gestione del dipendente integra numerose funzioni che accentrano in poche operazioni l'accesso ai diversi archivi. Sono attive interrogazioni e consultazioni di dati storici e documentali.

**2**

![](_page_13_Picture_113.jpeg)

**1**

![](_page_13_Picture_114.jpeg)

![](_page_14_Picture_198.jpeg)

#### **Storico voci**

Storico delle movimentazioni mensili o di periodo esportabili in fogli elettronici.

 $\Box$  $\Box$ **XII** 2 2006 - 05:05:05 Filale  $\overline{3}$ Matricola v. ad Oggetto scad. | Uggetto<br>/2006 : Annotazione dipendente

- **1** Storico variazioni
- Storico pratiche **2**
- **3** Storico voci
- **4** Dettaglio costi

### **4**

![](_page_14_Figure_15.jpeg)

#### **Dettaglio costi**

Dettaglio del costo del dipendente con rilevazione dei costi diretti, indiretti, per centro di costo e riferibili al singolo mese, per periodo e per anno.

![](_page_15_Picture_89.jpeg)

**Input esterno da fogli elettronici** Input delle variabili mensili da fogli elettronici.

![](_page_15_Picture_90.jpeg)

**Calendario ed import dati** Il calendario consente di acquisire dati esterni per automatizzare l'imputazione delle varianti e l'inserimento degli eventi, sviluppando il cedolino senza necessità di intervento manuale.

![](_page_15_Picture_91.jpeg)

![](_page_15_Picture_92.jpeg)

#### **Gestione eventi**

La gestione degli eventi con la vista dello storico. Computo automatico del comporto e dei trattamenti particolari nei settori metalmeccanica industria, legno industria, autoferrotranvieri, cooperative ecc...

### ELABORAZIONE FLUSSO OPERATIIVO

La gestione aziendale dei movimenti mensili consente l'elaborazione cumulativa della mensilità con la vista dei risultati di calcolo e con l'evidenza di eventi, segnalazioni, straordinari e assenze. Le modifiche, anche di carattere generale, nel foglio presenze, aggiornano in tempo reale lo sviluppo del cedolino le cui voci sono visibili nell'apposita sezione.

# **Sviluppo del cedolino** I folder del cedolino consentono di

controllare lo sviluppo e la generazione delle informazioni per la compilazione della modulistica mensile e periodica.

![](_page_16_Picture_151.jpeg)

![](_page_16_Picture_152.jpeg)

![](_page_16_Picture_10.jpeg)

**Anteprima del cedolino** Anteprima di stampa del cedolino richiamabile direttamente dalla gestione delle presenze, in adempimento anche della normativa "Libro Unico del Lavoro".

- 1 Inserimento e modifiche cumulative
- Vista dello sviluppo del cedolino **2**
- Controllo delle ore di straordinario **3** e di assenza
- Avviso di scadenze e segnalazioni **4**

![](_page_17_Picture_141.jpeg)

#### **Pianificazione**

 $|\overline{\mathbf{x}}|$ 

L'attività mensile può essere pianificata con il calcolo previsionale dei dipendenti da elaborare; i collaboratori vengono rilevati in base alla periodicità del compenso.

**Export dati** Semplici operazioni consentono di monitorare lo stato di elaborazione di ogni dipendente con i relativi risultati esportabili direttamente in fogli elettronici.

![](_page_17_Picture_142.jpeg)

#### **Scadenze e segnalazioni**

In una sola vista le varianti rispetto al mese precedente e le segnalazioni di automatismi e di scadenze.

![](_page_17_Picture_8.jpeg)

![](_page_17_Picture_143.jpeg)

F6=Visualizza cedolini F8=Annulla cedolini

### **ELABORAZIONE** CEDOLINO

**Gis Paghe** sintetizza gli adempimenti mensili centralizzando nell'elaborazione del cedolino controlli e automatismi. L'organizzazione modulare consente l'elaborazione sia dei movimenti giornalieri da calendario sia mensili per totali. I profili orari sono definibili per settimana, mese e periodo ai vari livelli (contrattuale, aziendale, gruppo e dipendente). I folder nella gestione del cedolino permettono un controllo completo nelle operazioni di calcolo (vista delle varianti del dipendente rispetto al mese precedente, determinazione del costo aziendale del mese e del periodo con dati fiscali - F24 -, contributivi - DM10 - ed Enti per dipendente). Funzioni disponibili: gestione degli eventi di malattia, infortunio, congedi parentali, riposi e permessi con calcolo

![](_page_18_Picture_163.jpeg)

GESTIONE BUSTE PAGA

**HODIR REPORT** 

Schermo Stampe

# Funzioni Generali Documentazione Integrazione Organizzazione **Elaborazione** Gestione Comunicazione Modularità

**Calendario**

 $\Box$ 

 $\mathbf{R}$ 

**O** 205 EGSRO

Il calendario accoglie le varianti di orario e le causali di assenza per generare

![](_page_19_Picture_218.jpeg)

#### ELABORAZIONE SCADENZE E CONTROLLI

**Gis Paghe** offre diversi strumenti per pianificare le attività dello studio e per monitorare il lavoro svolto con gli adempimenti mensili e periodici. La gestione delle elaborazioni e dello scadenzario sono alcune delle funzionalità di programmazione e di rilevazione presenti in **Gis Paghe**. Nella procedura apposite tabelle consentono all'utente di prevedere a vari livelli le elaborazioni da effettuare nel mese e nel periodo. Un programma di controllo evidenzia in qualsiasi momento lo status delle attività con l'indicazione degli estremi delle operazioni svolte (data, ora, operatore). Lo scadenzario rileva inoltre, in modo automatico, le date presenti negli archivi anagrafici e tabellari.

![](_page_19_Figure_3.jpeg)

Numero mensitita' 14

![](_page_19_Figure_4.jpeg)

Dre mensili

**Girini marisi** 

Dre settmanali

Previdenza complementare Gruppo voci

Le scadenze automatiche e quelle inserite manualmente dall'utente alimentano la gestione dello scadenzario consultabile per singolo giorno e per mese.

#### **Scadenze da tabelle**

 $168,00$ 

 $-40.00$ 6091<br>900016

 $\overline{26}$ 

 $168,00$ 

 $39,00$ 

26

Scadenze acquisite dalle singole tabelle (contrattuali: retributiva e normativa, contributive: versamenti e adempimenti enti fondi e casse).

FON TE<br>TERZIARIO - Confoommer

 $168,00$ 

 $\frac{26}{36,00}$ 

![](_page_20_Picture_95.jpeg)

![](_page_20_Picture_96.jpeg)

**Controllo elaborazioni** Interrogazione delle elaborazioni mensili con la visualizzazione delle elaborazioni previste e di quelle effettuate con il tipo di operazione prodotta (stampa, e-mail, archiviazione, web) e i relativi riferimenti (utente e data).

 $\checkmark$ 

✔  $\checkmark$ 

10

 $20 - 20 - 2$ 

 $\checkmark$ 

 $\frac{1}{p}$ 

![](_page_20_Picture_97.jpeg)

**Controllo versamenti** Scadenzario versamenti con l'elenco dei pagamenti per mese dettagliati fino a livello di singolo dipendente.

![](_page_21_Picture_107.jpeg)

# **Export dati da primanota contabile** Export su foglio elettronico dei dati contabili.

×

![](_page_21_Picture_108.jpeg)

ose<br><sup>care</sup>

e DMA) con il controllo dati, la vista

# **Gestione Libro Unico del Lavoro** È possibile adempiere al Libro Unico del Lavoro attraverso:

- cedolino con presenze; - riepilogativo presenze (A);

- allegato presenze al cedolino (B).

![](_page_22_Picture_159.jpeg)

#### **Gestione eventi**

Gestione degli eventi di malattia, infortunio, congedi parentali, permessi, riposi, donazione sangue ed allattamento con calcolo del periodo di comporto e simulazione della liquidazione a carico degli istituti e della ditta.

del contenuto file e i riepiloghi cartacei; la gestione e la stampa dei modelli cassa edile, DS22, DL 86/88, CUD, 770, 10SM; la gestione degli infortuni con invio telematico del file; le gestioni specifiche (dirigenti, cantieri edilizia, cooperative DPR 602, collaboratori a progetto, associati in partecipazione); la gestione e la stampa del Libro Unico del Lavoro e la gestione della modulistica riguardante i settori dell'agricoltura (DMAG, registro imprese, denuncia attività) e dello spettacolo (ENPALS).

![](_page_22_Figure_9.jpeg)

#### **Gestione Emens**

Gestione dei dati emens per la predisposizione della denuncia mensile con export su fogli elettronici e stampa del modello per mese e per periodo con verifica incrociata con il modello DM10.

![](_page_23_Figure_0.jpeg)

![](_page_23_Picture_177.jpeg)

### **Stampe in formato elettronico**

Le informazioni presenti nelle stampe possono essere generate anche su foglio elettronico tramite l'apposita scelta con la possibilità di personalizzare i dati da esportare tramite la modifica di profili già preimpostati.

![](_page_23_Picture_4.jpeg)

### COMUNICAZIONE

**Gis Paghe** produce i suoi elaborati mettendo a disposizione diverse modalità di presentazione e di comunicazione. Ogni elaborato può essere visualizzato in modalità anteprima e in formato pdf ovvero generato su foglio elettronico; entrambe le soluzioni possono essere inviate al cliente via e-mail ovvero pubblicate in aree riservate di Web studio. Le e-mail inviate, possono essere archiviate e consultate per utente/ operatore e organizzate per data, mittente, e oggetto. É possibile inoltre visualizzare in qualsiasi momento gli allegati inviati, il testo del messaggio e l'esito dell'invio.

![](_page_24_Picture_1.jpeg)

Operazione completata

![](_page_24_Figure_2.jpeg)

**7**

Didinamento

 $\frac{1}{\sqrt{2}}$  Codice

X Selezione filmi

03\_Sottoqualifica<br>08\_Raggrup.to 2

 $\blacktriangleright$   $\blacktriangleright$   $\blacktriangleright$ 

LISTE\_060824183237

Nessun ordinamento

Nessun ordinamento

Nessun ordinamento

Nessun ordinamento

Nessun ordinamento

sonari<br>Inc. 01\_Filiate 02\_Qualifica.linps<br>Inc. 05\_Reparts 07\_Raggiup.to.1<br>Inperativa 10\_Postational INPS 11\_Postatione INAIL

.<br>hueta

standard li stampa ed Invio

 $\overline{p}$ 

IF.

π

 $\Box$ 

i<br>E

 $\bullet$   $\bullet$ 

![](_page_24_Figure_3.jpeg)

![](_page_24_Figure_4.jpeg)

#### **Gestione ed invio e-mail**

**Pubblicazione su portale web**<br>La pubblicazione su web degli

ed organizzate direttamente dallo studio; l'inserimento dei file avviene in modo automatico tramite la richiesta di stampa.

elaborati in aree riservate al cliente dello studio. Le aree vengono definite

**D** Internet

Ogni elaborato può essere inviato al cliente tramite e-mail. L'invio può essere estemporaneo su qualsiasi stampa, ovvero programmato ed organizzato tramite appositi programmi. Le e-mail inviate ai clienti confluiscono in un'unica gestione strutturata per utente, che consente di verificare il testo e l'oggetto

GESTIONE EMAIL INVIATE BBDH HARD  $\mathcal{A}^{\prime}$  in  $\blacktriangleright$   $\blacktriangleright$   $\blacksquare$  $\Omega$  and Utenti<br>C 1<br>C LABOUR Draimvio Esto<br>18:46:16 Non invista<br>18:46:11 Non invista<br>18:46:02 Non invista<br>18:45:56 Non invista<br>18:45:56 Non invista All Destinatario<br>Q info@laboursystem.com

Gentlizomo Cliente L'ARGURSVSTEM SRL Allegato alla presente e-mail trasmettiamo distinta sindacati relativa al mese di Maggio 2006

Funzioni Generali Documentazione Integrazione Organizzazione Elaborazione Gestione Comunicazione Modularità

![](_page_25_Picture_171.jpeg)

#### **Dati lavoratore**

L'inserimento del lavoratore dà seguito alla compilazione della pratica di assunzione. In modo automatico sono proposti i parametri del contratto associato quali il periodo di prova, il livello di inquadramento e le mansioni ad esso abbinate. I dati del dipendente sono contenuti in un'anagrafica unica dalla quale è possibile acquisire ed aggiornare le informazioni.

![](_page_25_Picture_172.jpeg)

### **Anteprima modelli**

Anteprima del modello associato alla pratica composto dall'unione tra il modulo e i dati richiesti e inseriti nella gestione.

#### E CESTIONE PRATICHE COLLOCAMENTO on Stanbi 图 图 ■ 图 图 图 图 图 图 图 Num pratica ASSTD00001 Data pratica 10/05/2006 .<br>Da 1 Collocamento 2 Pratiche Azienda | 3 Pratiche Dipendente | 4 Pra Tipo pratica 1 | COSTITUZIONE RAPPORTO DI LAVORO Azienda 14 | LABOURSYSTEM S.R.L.<br>8 | ROSSI MARIO Dipendente 21 | LEMPO INDETERMINATO Pretica Num Descrizione<br>
(20) modello generico CVASS<br>
(21) Lettera privacy<br>
(11) Comunicazione di assunzio Modello<br>MODELLO<br>LETTERA<br>LETTERA Valore<br>10/05/200<br>STUDIO C sta Assunzione ignome Person Rifet, azienda/Stu etisso Telefonico Studio "<br>910077 i Täl il.<br>Historia 60019 e Sede Or SENIGALL ΔN **4**

### FORMULARIO E COLLOCAMENTO

Gestione completa degli adempimenti dello studio con definizione delle pratiche per azienda, dipendente e studio. Le pratiche sono associate in maniera automatica in base alla tipologia del lavoratore, al settore di appartenenza e al tipo di adempimento. Il formulario è composto da moduli, lettere e pratiche precaricate, con possibilità di personalizzare i testi e i contenuti con le informazioni da richiedere attraverso singoli ambienti dati. Utilizzo della modulistica originale in formato pdf, rtf, e doc distribuita dagli uffici e dagli enti. Storicizzazione delle pratiche con

l'interrogazione delle pratiche aperte, chiuse e sospese.

ne 1 ja

![](_page_26_Picture_188.jpeg)

![](_page_26_Picture_189.jpeg)

#### **Storico pratiche**

Ogni pratica viene storicizzata in anagrafica dipendente o in anagrafica azienda dalle quali è possibile la consultazione.

![](_page_26_Picture_9.jpeg)

![](_page_26_Picture_190.jpeg)

![](_page_26_Picture_11.jpeg)

### **Ambiente e modulo**

Ogni modello e formula di testo ha un proprio ambiente dati. I dati vengono proposti con l'inserimento della pratica per essere associati al testo. La pratica viene storicizzata assieme alle informazioni in essa contenute.

Collocamento telematico predisposto per svolgere tutte le operazioni relative alle pratiche telematiche con protocollo ministeriale, SARE, ecc... Abilitazione delle pratiche con controllo dell'inquadramento contributivo aziendale.

![](_page_26_Picture_191.jpeg)

**Moduli della pratica 2**

Dati che compongono la pratica **3**

Anteprima del modello **4**

 $\frac{1}{2}$ 

![](_page_27_Picture_112.jpeg)

#### **Tabella varianti**

Tabelle delle varianti automatiche utilizzabili nelle simulazioni di costo. I dati, quantità ed importi, possono essere inseriti per gruppi di costo e dettagliati nel periodo richiesto. In questa fase sono ipotizzabili anche assunzioni previsionali.

![](_page_27_Picture_113.jpeg)

### **Preventivo, consuntivo e scostamento**

Confronto del costo preventivo con gli importi a consuntivo e rilevazione degli scostamenti per singole voci.

![](_page_27_Picture_114.jpeg)

#### **Dati per dipendente**

Sviluppo del costo preventivo con dettaglio dei risultati intermedi.

![](_page_27_Picture_115.jpeg)

#### BUDGET

Il modulo è un valido ausilio nella redazione del budget previsionale, con l'analisi dei costi del personale a consuntivo, anche non coincidente con l'anno solare. I dati contrattuali ed aziendali vengono acquisiti automaticamente dagli archivi paghe con la possibilità di integrazione manuale di varianti di periodo. Il programma consente di creare delle simulazioni considerando i mesi già consuntivati e rilevando gli scostamenti tra i dati preventivati e quelli consolidati e una pianificazione finanziaria evidenziando la situazione di cassa.

![](_page_28_Picture_109.jpeg)

![](_page_28_Picture_110.jpeg)

<u>blest</u>

+ per sommare, - per sottrarre, / per dividere, x per moltiplicare

**Definizione stampe** Definizione delle stampe con personalizzazione delle informazioni da stampare tramite l'applicazione di formule tra i dati disponibili dalla procedura.

1 BL

![](_page_28_Picture_111.jpeg)

**Pianificazione finanziaria** Pianificazione finanziaria con dettaglio per singole voci.

![](_page_28_Picture_112.jpeg)

Le principali funzioni sono: gestione e stampa preventivo costo, gestione e stampa della pianificazione finanziaria, gestione e stampa del costo consuntivo, stampe parametriche, esportazione dati in formato xls.

![](_page_28_Figure_8.jpeg)

**1**

![](_page_29_Picture_105.jpeg)

**Gestione presenze mese** Inserimento delle sole varianti nel mese e delle voci di cedolino da comunicare allo studio.

**2**

![](_page_29_Picture_106.jpeg)

**Visualizzazione cedolino** Consultazione dei cedolini con la vista delle voci utilizzate e i dati di sintesi che compongono il piede.

![](_page_29_Picture_8.jpeg)

### DATA ENTRY

Il programma integra vari moduli che, attraverso specifiche autorizzazioni dello studio/azienda, consentono all'utente di fornire i movimenti mensili per l'elaborazione dei cedolini, di stampare il libro presenze e di visualizzare e stampare gli elaborati che lo studio restituisce al cliente.

Con Data entry si possono consultare i dati mensili e di periodo dei costi, la situazione dei ratei e dell'inquadramento retributivo dei singoli dipendenti. È inoltre possibile visualizzare la scheda personale del dipendente con lo storico delle variazioni intervenute nell'attività lavorativa.

 $\bullet$ 

ĵΪ

### **Visualizzazione costi**

Vista dei dati mensili e di periodo. I costi sono parte dei dati che lo studio restituisce all'azienda dopo le elaborazioni del mese.

Tipologie di pratiche di pratiche di pratiche di programme di programme di programme di programme di programme<br>Tipologie di programme di programme di programme di programme di programme di programme di programme di progra

52.00

52.00

 $\mathbf{K}$ п

T Filipia

Matricola

99,66

99,66

Mese

 $\frac{Set}{Out}$ 

Nov<br>Dic

**Stampa brogliaccio presenze** Anteprima di stampa del libro presenze.

![](_page_30_Figure_4.jpeg)

**4**

 $\blacksquare$  COSTI DIPENDENTE

**HEDIR** 

Germain

1.202,00

1.202.00

168,00 96.00 19.51583

**COSTO** 

4日利用商

**8 FIOSSI MARIO** 

330,97

330,97

S)

14 LABOURSYSTEM S.R.L.

1 Costi diretti | 2 Costi differiti | 3 Costi x C.Costo | 4 Totali mesi | 5 Totali annui |

188,89

188,89

Mag

Gm

Lug

Ago

Schermo Stampe

Eodice azienda

Mese

**We** 

Feb Mar Malu up de Libronie

Tota

Gen<br>Feb

Má

Codice dipendente

![](_page_30_Picture_5.jpeg)

**3**

I cedolini vengono forniti dallo studio in formato pdf ma sono visualizzabili attraverso un apposito programma di gestione.

![](_page_30_Picture_7.jpeg)

**Visualizzazione cedolino 2**

**3** Stampa libro presenza

Visualizzazione costi **4**

DEIX

mini

Anno 2006

% incidenza Totale Costo Ratei<br>1.873.52 100,00 12,86

1.873,52 100,00 12,86

![](_page_30_Picture_271.jpeg)

![](_page_31_Picture_87.jpeg)

![](_page_31_Picture_88.jpeg)

#### **Definizione layout**

 $\sim$ 

Definizione della testata e del piede della stampa; sono disponibili varie tipologie di dati.

![](_page_31_Picture_4.jpeg)

### **STRMPE PRRAMETRICHE**

Le stampe parametriche sono uno strumento di supporto all'utente per ottenere stampe ed estrazioni personalizzate di dati e informazioni contenute nell'applicativo **Gis Paghe**. Il programma è organizzato per generare output diversi (stampa o file di vari formati).

L'utilizzatore è guidato nelle scelte operative per impostare sia i parametri generali che per indicare le modalità di estrazione dati con filtri e condizioni.

#### **2**

![](_page_32_Picture_135.jpeg)

**3**

# **Selezione campi da stampare** Definizione del corpo della stampa con l'indicazione

delle informazioni da stampare. Per ogni dato è consultabile il dizionario con l'elenco dei campi presenti in **Gis Paghe**.

![](_page_32_Picture_6.jpeg)

![](_page_32_Picture_7.jpeg)

La stampa è strutturata in tre parti (testata, corpo e piede) ciascuna delle quali configurabile con le informazioni e i dati disponibili in **Gis Paghe**.

![](_page_32_Figure_9.jpeg)

**3** Anteprima di stampa

![](_page_32_Picture_136.jpeg)

#### **Estrazione dati su foglio elettronico** Esempio di estrazione su Excel.

![](_page_33_Picture_0.jpeg)

### **Gestione DMAG**

Dichiarazione unificata per il settore agricoltura con la gestione e la stampa del modello DMAG, il registro d'impresa e la denuncia attività con la generazione dei relativi file telematici.

### GESTIONE ENTI **ASSISTENZIALI** E PREVIDENZIALI

Modulistica ed eventuale generazione di file telematici per la gestione di particolari casistiche (DMAG, ENPALS, Casse Edlili, Dma, INPDAP, ecc.).

![](_page_33_Picture_5.jpeg)

### **Gestione ENPALS**

Gestione e stampa della modulistica mensile e trimestrale per i lavoratori dello spettacolo. **3**

![](_page_34_Picture_112.jpeg)

**4**

#### **Gestione Casse edili**

Stampa del modulistica cassa edile e relativa generazione dei file per l'invio telematico; gestione delle singole casse edili con dettaglio dei moduli 11 e 22.

#### ENPALS **2**

**4** Dma INPDAP

**3** Casse edili

- IPSEMA

- Enti Bilaterali (EBNT, EBNTER, EBAV, ecc.) - Fondi di previdenza

complementare (aperti e chiusi)

![](_page_34_Picture_113.jpeg)

**Gestione Dma INPDAP** Gestione, stampa e generazione file per la denuncia contributiva mensile per i dipendenti del settore pubblico iscritti all'ente INPDAP.

![](_page_34_Picture_114.jpeg)

# **Ranocchi**

# **Ranocchi s.r.l.**<br>Via degli Olmi, 16/4

www.ranocchi.it

**Ranocchi Lab s.r.l.**<br>Viale dei Gerani, 8/9<br>60019 Senigallia (AN)<br>t. +39 071 7925966<br>f. +39 071 7925966

www.ranocchilab.com

**Ranocchi Com s.r.l.**<br>Via Ausa, 43<br>47853 Cerasolo Ausa - Coriano (RN)<br>t. +39 0541 759689<br>f. +39 0541 759689

www.ranocchicom.com

# **Nethesis s.r.l.**<br>Via degli Olmi, 16/4<br>61100 Pesaro (PU)<br>t. +39 0721 268147<br>f. +39 0721 268147

#### www.nethesis.it

NTS Informatica s.r.l. S.S. Rimini-San Marino, 142 47900 Rimini (RN) t. +39 0541 906611 f. +39 0541 906610

#### www.ntsinformatica.it

Villa Matarazzo s.r.l. Centro Congressi e Meeting Via Farneto, 1 61012 Gradara (PU) t. +39 0541 964645 f. +39 0541 823056

#### www.villamatarazzo.com

*© Tutti i nomi di aziende e prodotti menzionati sono marchi registrati dei rispettivi proprietari.*